可以转移到某的盘的,甚至可以转移到移动硬盘,随身携带。

随着比特币区块链数据容量越来越大,而客户端钱包数据默认安装在C盘,如果C盘 不足够大的话,就需要想办法将数据从C盘迁到其他盘。

举例如下:( 注意:需先关闭客户端)

1、找到bitcoin的数据文件夹:

XP—C:\Documents and Settings?ame\Application Data\Bitcoin

vista,win7—C:\Users?ame\AppData\Roaming\Bitcoin

2、把这个Bitcoin文件夹,复制到你空间比较大的其他盘,比如d盘(为避免操作 失误,建议先复制,运行正常后删除C盘,以节省C盘空间);

3、编辑桌面上的Bitcoin快捷方式(如果桌面上没有快捷方式,有两种方法:一种 是找到安装文件夹,找到"bitcoin-qt.exe"点右键,选创建快捷方式,可将快捷 方式剪切到桌面或任意位置;第二种方法,如是绿色免安装版本,那就找到本安装 文件夹,找到"bitcoin-qt.exe"点右键,选创建快捷方式,可将快捷方式剪切到 桌面或任意位置。):在快捷方式上点右键,选"属性",在"目标"栏中输入如 下,确认即可:

"C:\Program Files\Bitcoin\bitcoin-qt.exe" -datadir=D:\Bitcoin

(红色即为加上部分,更改的目标位置)

现在,双击桌面上的Bitcoin快捷方式,客户端就启动了,以后所有的数据更新都存 在D盘了,C盘空间也就不再占用。这种方法也可以避免重装系统而删掉C盘造成数 据重新下载,也可保护钱包文件。

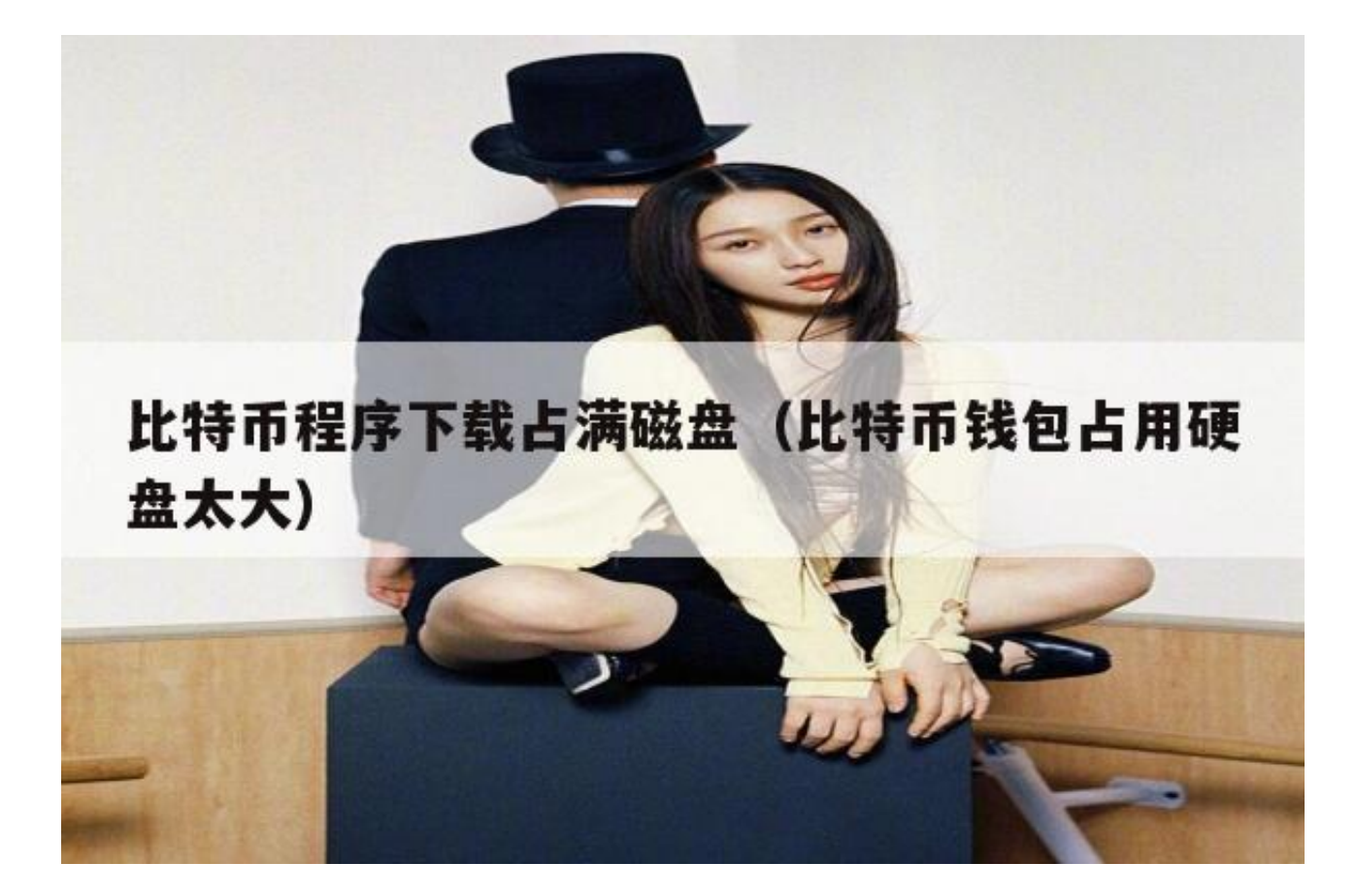

目前的比特币区块链数据容量是不断继续增长中的现在大概10G了,而很多朋友的 安装系统的时候,C盘并没有设置的很大,你是否担心有一天C盘会爆炸呢。现在就 和我学如何做数据迁移吧。(

需先关闭Bitcoin客户端)

- 1、找到bitcoin的数据文件夹;
- XP—C:\Documents

and

Settings?ame\Application

Data\Bitcoin

vista,win7—C:\Users?ame\AppData\Roaming\Bitcoin

(注:AppData是隐藏的,设置显示隐藏文件。)

- 2、把这个Bitcoin文件夹, 剪切到你空间比较大的其他驱动器, 比如e盘;
- 3、编辑桌面上的Bitcoin快捷方式,复制下面这一行到"目标"栏中,保存即可:

"C:\Program

Files\Bitcoin\bitcoin-qt.exe"

-datadir=e:\Bitcoin

现在,双击桌面上的Bitcoin快捷方式,客户端就启动了,而你的C盘,也获得了拯 救,成功释放出空间。

电脑上下载安装360安全卫士,打开之后清理优化一下系统,360里面有专门的系 统盘瘦身工具可以对C盘进行清理